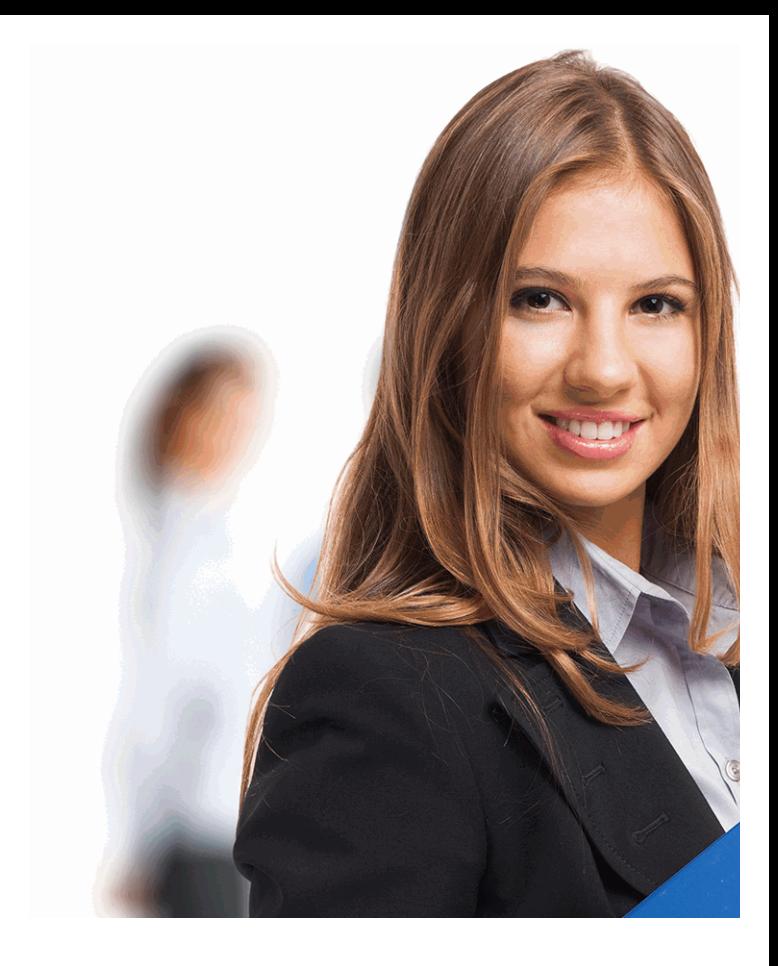

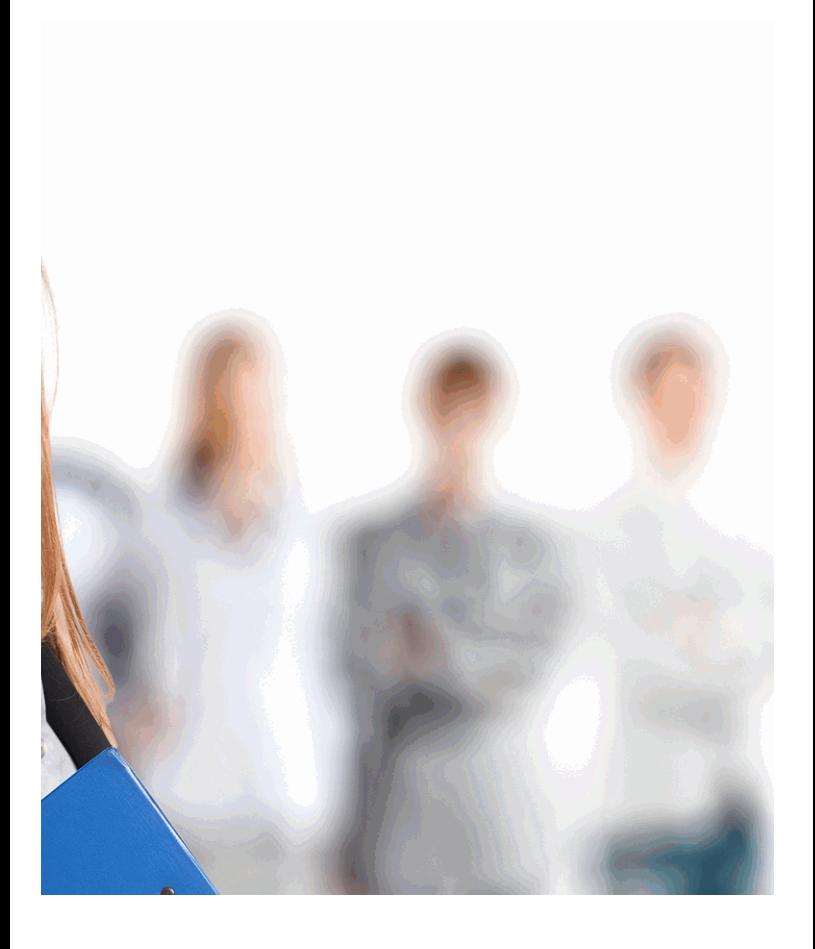

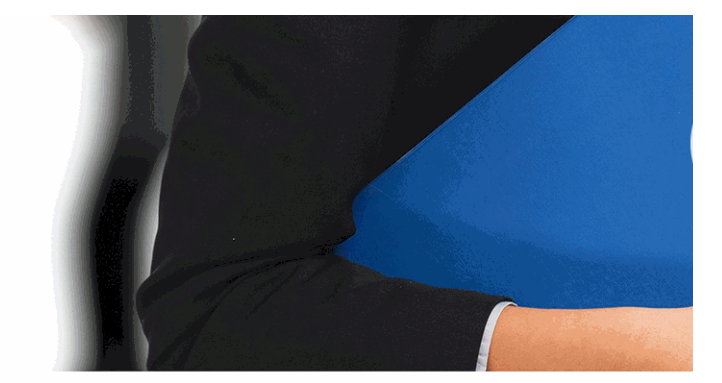

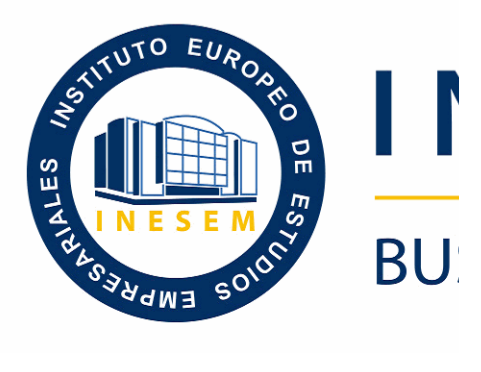

# *Experto en Retoque Fot PhotoShop Lightroom + PhotoShop Elements*

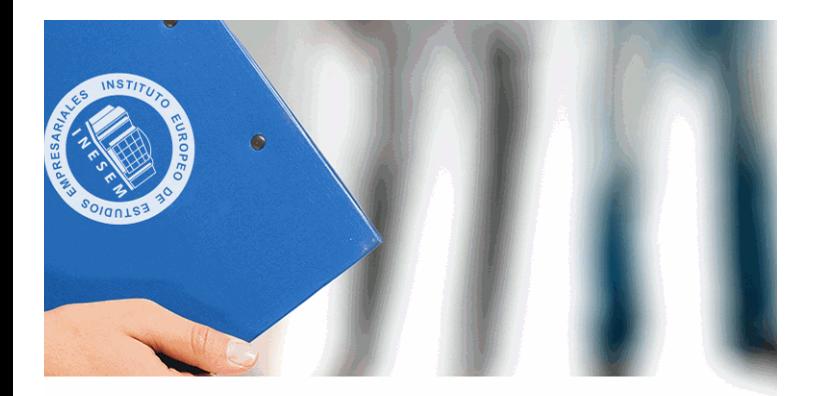

# **NESEM**

# **SINESS SCHOOL**

# *Experto en Retoque Fotográfico Profesional con PhotoShop Elements*

*(Online)*

+ Información Gratis

titulación de formación continua bonificada **empre** 

# *Experto en Retoque Fo PhotoShop Lightroom + PhotoShop Elements (Online)*

**duración total:** 180 horas **horas telefo** 

# *precio:*  $0 \in$ \*

# *modalidad:* Online

\* hasta 100 % bonificable para trabajadores.

+ Información Gratis

# *descripción*

El presente curso ofrece una formación en dos program fotográfico como son el PhotoShop Lightroom que es ur laboratorio fotográfico digital y PhotoShop Elements que todos los días en fantásticas fotografías que se conserva

#### + Información Gratis

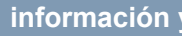

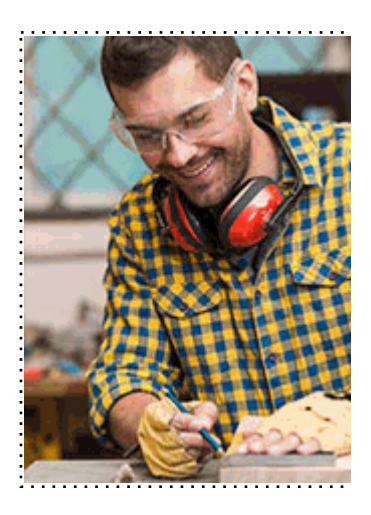

#### + Información Gratis

# **Experts Profession Fotoshop Elements (Online)**

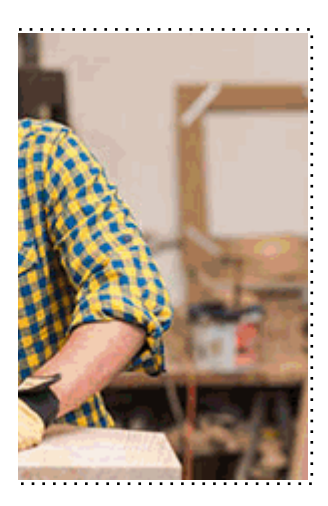

**w** matrículas: 958 050 240 **fax: 958 050 245** 

# *a quién va dirigido*

Todos aquellos trabajadores y profesionales en activo q conocimientos técnicos en este área.

#### + Información Gratis

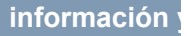

# *objetivos*

- Dotar a los alumnos de los conocimientos necesarios para Lightroom y PhotoShop Elements y así mejorar de manera fotográfico.

#### + Información Gratis

# *para qué te prepara*

Al finalizar este curso, el alumno será capaz dar uso a d PhotoShop Elements y así poder mejorar la calidad foto fotografías para su posterior impresión o publicación en

# *salidas laborales*

Sectores del diseño gráfico, diseño web y artes gráficas

#### + Información Gratis

# *titulación*

Una vez finalizado el curso, el alumno recibirá por parte Oficial que acredita el haber superado con éxito todas la el mismo.

Esta titulación incluirá el nombre del curso/máster, la du alumno, el nivel de aprovechamiento que acredita que e firmas del profesor y Director del centro, y los sellos de l recibida (Instituto Europeo de Estudios Empresariales).

#### + Información Gratis

#### **INSTITUTO EUROPEO DE EST**

como centro de Formación acreditado para la im **EXPIDE LA SIGUIENTE** 

**NOMBRE DEL A** 

con D.N.I. XXXXXXXX ha superado los

#### Nombre de la Acc

de XXX horas, perteneciente al Plan de Formac Y para que surta los efectos pertinentes queda registrado con

Con una calificación de 5

Y para que conste expido la pre Granada, a (día) de (m

La direccion General

MARIA MORENO HIDALGO

Sello

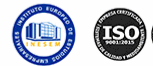

# *forma de bonificación*

#### + Información Gratis

#### **Experts Profession Edgers** PhotoShop Elements **(Online)**

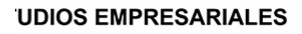

ipartición a nivel nacional de formación : TITULACIÓN

#### **LUMNO/A**

s estudios correspondientes de

#### ión Formativa

ión INESEM en la convocatoria de XXXX número de expediente XXXX-XXXX-XXXX-XXXXXX

**SOBRESALIENTE** 

:sente TITULACIÓN en es) de (año)

Firma del alumno/a

þ

NOMBRE DEL ALUMNO/A

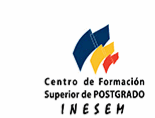

# **with the informacion of the informacion of the intervals of the intervalst información entrancial de la context**

- Mediante descuento directo en el TC1, a cargo de los sociales en empresa paga de la empresa entre la empresa mes a la Seguridad Social.

#### + Información Gratis

# *metodología*

El alumno comienza su andadura en INESEM a travé metodología de aprendizaje online, el alumno debe avar itinerario formativo, así como realizar las actividades y a del itinerario, el alumno se encontrará con el examen fin mínimo del 75% de las cuestiones planteadas para pode

Nuestro equipo docente y un tutor especializado har todos los progresos del alumno así como estableciendo consultas.

El alumno dispone de un espacio donde gestionar to Secretaría Virtual, y de un lugar de encuentro, Comunid aprendizaje que enriquecerá su desarrollo profesional.

+ Información Gratis

# *materiales didácticos*

- Manual teórico 'Retoque Fotográfico Profesional con

#### + Información Gratis

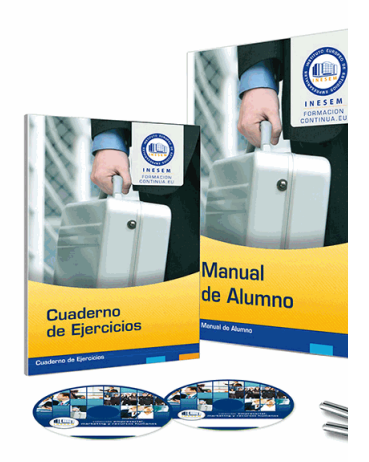

#### + Información Gratis

# **Experts Profession Fotoshop Elements (Online)**

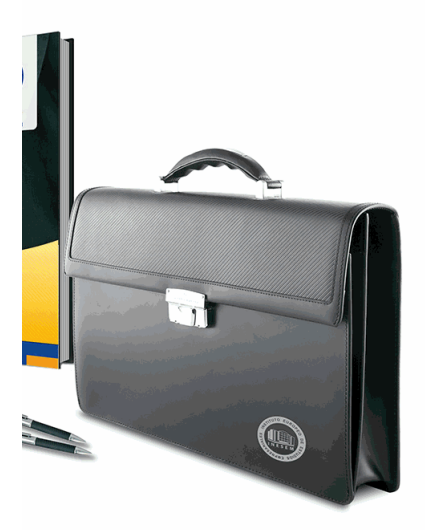

# **w** matrículas: 958 050 240 fax: 958 050 245

# *profesorado y servicio de tutorías*

#### + Información Gratis

Nuestro equipo docente estará a su disposición para de contenido que pueda necesitar relacionado con el cu nosotros a través de la propia plataforma o Chat, Email un documento denominado "Guía del Alumno" entregad Contamos con una extensa plantilla de profesores especializados en la extensa formativa en las distintas en la con una amplia experiencia en el ámbito docente.

El alumno podrá contactar con los profesores y form como solicitar información complementaria, fuentes bibli Podrá hacerlo de las siguientes formas:

- **Por e-mail**: El alumno podrá enviar sus dudas y consulta respuesta en un plazo máximo de 48 horas.

- **Por teléfono**: Existe un horario para las tutorías tel hablar directamente con su tutor.

- A través del Campus Virtual: El alumno/a puede c del mismo, pudiendo tener acceso a Secretaría, agilizan

#### + Información Gratis

#### + Información Gratis

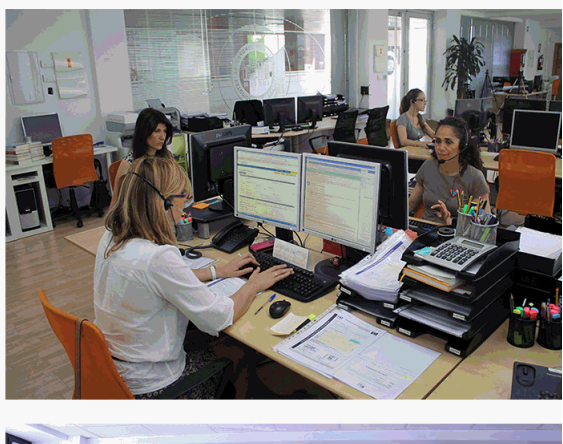

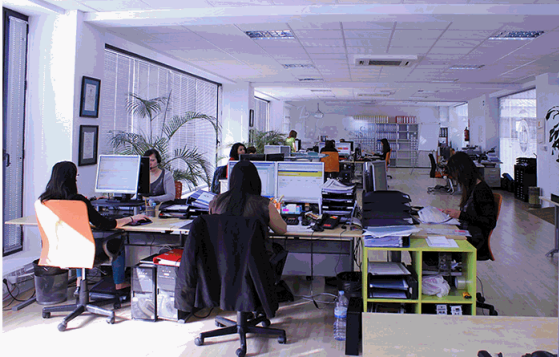

#### + Información Gratis

# **Experts Profession Edgers** PhotoShop Elements **(Online)**

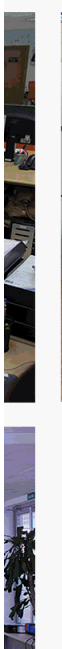

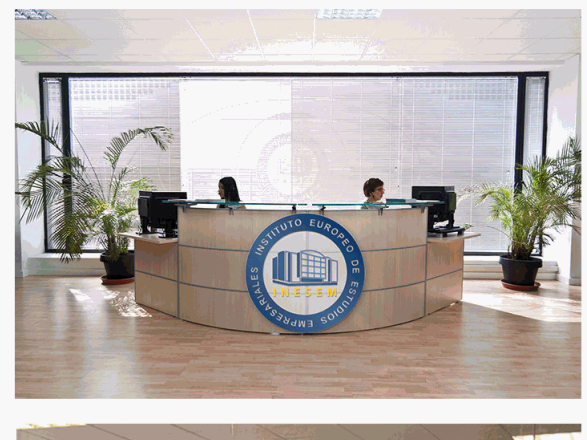

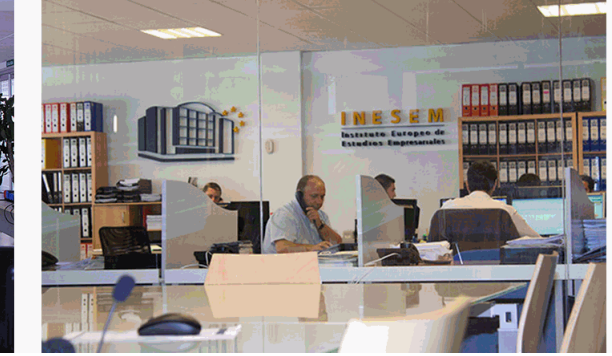

#### **watrículas: 958 050 240 fax: 958 050 245**

# *plazo de finalización*

El alumno cuenta con un período máximo de tiempo par misma duración del curso. Existe por tanto un calendario de fin.

# *campus virtual online*

especialmente dirigido a los alumnos matriculados en cu de inesem ofrece contenidos multimedia de alta calidad

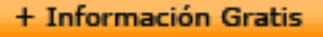

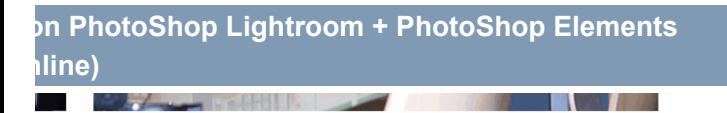

a la finalización del curso, que dependerá de la o formativo con una fecha de inicio y una fecha

arsos de modalidad online, el campus virtual y ejercicios interactivos.

**watrículas: 958 050 240 fax: 958 050 245** 

# *comunidad*

servicio gratuito que permitirá al alumno formar parte de disfruta de múltiples ventajas: becas, descuentos y pron para aprender idiomas...

# *revista digital*

el alumno podrá descargar artículos sobre e-learning, publica artículos de opinión, noticias sobre convocatorias de oposiciones administración, ferias sobre formación, etc.

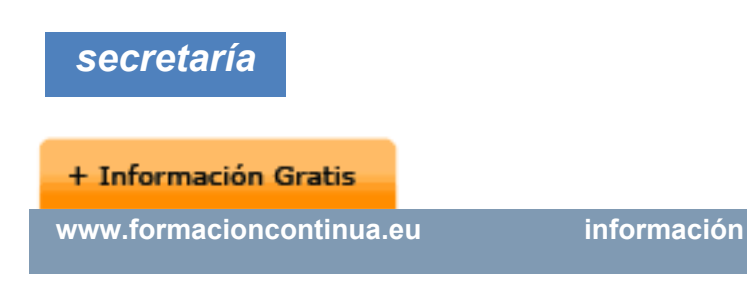

Este sistema comunica al alumno directamente con nue de matriculación, envío de documentación y solución de

Además, a través de nuestro gestor documental, el alum sus documentos, controlar las fechas de envío, finalizacionales que sus accionentes que sus acciones formativa lo relacionado con la parte administrativa de sus cursos, seguimiento personal de todos sus trámites con INESEN

# *programa formativo*

# **MODULO 1. PHOTOSHOP LIGHTRO TEMA 1. ESPACIO DE TRABAJO**

- 1.Espacio de trabajo
- 2.Barra de herramientas

**+ Información Gratis** 

# 3.Preferencias

4.Ajustes y módulo

### **TEMA 2. IMPORTAR Y VISUALIZAR FOTOGRAFÍAS**

- 1.Formatos de archivo
- 2.Organizar carpetas
- 3. Importar fotos MÓDULO 1. PHOTOSHOP LIGHTRC

# **UNIDAD DIDÁCTICA 1. ESPACIO DE TRABAJO**

- 1.Espacio de trabajo
- 2.Barra de herramientas
- 3.Preferencias
- 4.Ajustes y módulo

# **UNIDAD DIDÁCTICA 2. IMPORTAR Y VISUALIZAR FOTOGRAFÍAS**

- 1.Formatos de archivo
- 2.Organizar carpetas
- 3.Importar fotos
- 4.Opciones de importación
- 5.Diferentes importaciones
- 6.Importación automática
- 7.Visualización de fotografías
- 8.Prácticas

# **UNIDAD DIDÁCTICA 3. GESTIÓN DE CATÁLOGO Y F(**

- 1.Creación y gestión de catálogos
- 2.Creación y gestión de carpetas
- 3.Gestión de fotografías
- 4.Organización de fotografías I
- 5.Organización de fotografías II
- 6.Palabras clave y Metadatos
- 7.Prácticas

# **UNIDAD DIDÁCTICA 4. REVELADO DE FOTOGRAFÍAS**

- 1.Modulo revelado
- 2.Herramientas
- 3.Ajustes de color
- 4.Retoque de fotos
- 5.Aplicar efectos
- 6.Prácticas

# **UNIDAD DIDÁCTICA 5. PROYECCIONES**

- 1.Modulo Proyección
- 2.Diseño de la diapositiva
- 3.Plantillas a medida
- 4.Superposiciones en plantillas

5.Reproducción y exportación de proyecciones

6.Prácticas

# **UNIDAD DIDÁCTICA 6. IMPRIMIR**

- 1.Modulo Imprimir
- 2.Configuración e impresión de gráficos I
- 3.Configuración e impresión de gráficos II
- 4.Plantillas de impresión
- 5.Resolución y gestión del color
- 6.Prácticas

# **UNIDAD DIDÁCTICA 7. WEB**

- 1.Modulo Web
- 2.Configurar una galería web I
- 3.Configurar una galería web II
- 4.Exportar una galería web
- 5.Prácticas

# **UNIDAD DIDÁCTICA 8. EXPORTAR**

- 1.Opciones de exportación I
- 2.Opciones de exportación II
- 3.Ajustes preestablecidos y plugins
- 4.Servicios de publicación

# 5.Prácticas

# **MÓDULO 2. PHOTOSHOP ELEMEN**

# **UNIDAD DIDÁCTICA 9. ESPACIO DE TRABAJO**

- 1.Espacio de trabajo del Organizador
- 2.Espacio de trabajo del Editor
- 3.Herramientas
- 4.Paletas y cestas
- 5.Memoria virtual y plugins
- 6.Prácticas

# **UNIDAD DIDÁCTICA 10. IMPORTAR Y VISUALIZAR FOTOS Y VIDEO**

- 1.Importar fotografía y vídeo
- 2.Visualización en el organizador
- 3.Visualización por fecha
- 4.Corrección de fotografías en el Organizador
- 5.Prácticas

# **UNIDAD DIDÁCTICA 11. ORGANIZACIÓN DE FOTOS**

- 1.Etiquetado de fotos
- 2.Álbumes
- 3.Búsqueda de fotos
- 4.Gestión de catálogos

- 5.Gestión de archivos
- 6.Prácticas

# **UNIDAD DIDÁCTICA 12. CAPAS**

- 1.Capas
- 2.Organizar capas
- 3.Opacidad y modos de fusión
- 4.Capas de ajuste y relleno
- 5.Estilos de capa
- 6.Prácticas

# **UNIDAD DIDÁCTICA 13. SELECCIONES FILTROS Y E**

- 1.Herramientas de selección I
- 2.Herramientas de selección II
- 3.Modificación de selecciones
- 4.Filtros
- 5.Efectos
- 6.Prácticas

# **UNIDAD DIDÁCTICA 14. PINTURA TEXTO Y FORMAS**

- 1.Herramientas de pintura I
- 2.Herramientas de pintura II
- 3.Rellenos, trazos y tampón

#### + Información Gratis

**(Online)**

- 4.Formas y degradados
- 5.Otras Herramientas
- 6.Prácticas

# **UNIDAD DIDÁCTICA 15. TRABAJAR CON IMÁGENES**

- 1.Trabajar con el color I
- 2.Trabajar con el color II
- 3.Transformar imágenes I
- 4.Transformar imágenes II
- 5.Texto
- 6.Prácticas

# **UNIDAD DIDÁCTICA 16. PROYECCIONES Y PROYECT**

- 1.Proyección de diapositivas I
- 2.Proyección de diapositivas II
- 3.Proyectos I
- 4.Proyectos II
- 5.Composición de panoramas
- 6.Prácticas

# **UNIDAD DIDÁCTICA 17. GUARDAR PARA WEB**

- 1.Guardar para web
- 2.Compartir fotografías

- 3.Imprimir fotografías
- 4.Exportar fotografías
- 5.Prácticas
- 6.Opciones de importación
- 7.Diferentes importaciones
- 8.Importación automática
- 9.Visualización de fotografías
- 10.Prácticas

# **TEMA 3. GESTIÓN DE CATÁLOGO Y FOTOGRAFÍAS**

- 1.Creación y gestión de catálogos
- 2.Creación y gestión de carpetas
- 3.Gestión de fotografías
- 4.Organización de fotografías I
- 5.Organización de fotografías II
- 6.Palabras clave y Metadatos
- 7.Prácticas

# **TEMA 4. REVELADO DE FOTOGRAFÍAS**

- 1.Modulo revelado
- 2.Herramientas
- 3.Ajustes de color

- 4.Retoque de fotos
- 5.Aplicar efectos
- 6.Prácticas

#### **TEMA 5. PROYECCIONES**

- 1.Modulo Proyección
- 2.Diseño de la diapositiva
- 3.Plantillas a medida
- 4.Superposiciones en plantillas
- 5.Reproducción y exportación de proyecciones
- 6.Prácticas

# **TEMA 6. IMPRIMIR**

- 1.Modulo Imprimir
- 2.Configuración e impresión de gráficos I
- 3.Configuración e impresión de gráficos II
- 4.Plantillas de impresión
- 5.Resolución y gestión del color
- 6.Prácticas

# **TEMA 7. WEB**

- 1.Modulo Web
- 2.Configurar una galería web I

- 3.Configurar una galería web II
- 4.Exportar una galería web
- 5.Prácticas

#### **TEMA 8. EXPORTAR**

- 1.Opciones de exportación I
- 2.Opciones de exportación II
- 3.Ajustes preestablecidos y plugins
- 4.Servicios de publicación
- 5.Prácticas

# **MODULO FORMATIVO 2. PHOTOSI**

# **TEMA 9. ESPACIO DE TRABAJO**

- 1.Espacio de trabajo del Organizador
- 2.Espacio de trabajo del Editor
- 3.Herramientas
- 4.Paletas y cestas
- 5.Memoria virtual y plugins
- 6.Prácticas

**TEMA 10. IMPORTAR Y VISUALIZAR FOTOS Y VIDEO**

- 1.Importar fotografía y vídeo
- 2.Visualización en el organizador

#### **+ Información Gratis**

**(Online)**

3.Visualización por fecha

4.Corrección de fotografías en el Organizador

5.Prácticas

# **TEMA 11. ORGANIZACIÓN DE FOTOS**

- 1.Etiquetado de fotos
- 2.Álbumes
- 3.Búsqueda de fotos
- 4.Gestión de catálogos
- 5.Gestión de archivos
- 6.Prácticas

# **TEMA 12. CAPAS**

- 1.Capas
- 2.Organizar capas
- 3.Opacidad y modos de fusión
- 4.Capas de ajuste y relleno
- 5.Estilos de capa
- 6.Prácticas

# **TEMA 13. SELECCIONES FILTROS Y EFECTOS**

- 1.Herramientas de selección I
- 2.Herramientas de selección II

#### **+ Información Gratis**

- 3.Modificación de selecciones
- 4.Filtros
- 5.Efectos
- 6.Prácticas

#### **TEMA 14. PINTURA TEXTO Y FORMAS**

- 1.Herramientas de pintura I
- 2.Herramientas de pintura II
- 3.Rellenos, trazos y tampón
- 4.Formas y degradados
- 5.Otras Herramientas
- 6.Prácticas

# **TEMA 15. TRABAJAR CON IMÁGENES Y TEXTO**

- 1.Trabajar con el color I
- 2.Trabajar con el color II
- 3.Transformar imágenes I
- 4.Transformar imágenes II
- 5.Texto
- 6.Prácticas

# **TEMA 16. PROYECCIONES Y PROYECTOS**

1.Proyección de diapositivas I

- 2.Proyección de diapositivas II
- 3.Proyectos I
- 4.Proyectos II
- 5.Composición de panoramas
- 6.Prácticas

#### **TEMA 17. GUARDAR PARA WEB**

- 1.Guardar para web
- 2.Compartir fotografías
- 3.Imprimir fotografías
- 4.Exportar fotografías
- 5.Prácticas

#### + Información Gratis